## How to check if Bit-locker protection is OFF in Windows systems?

1. Choose the organization and corresponding account to check if Bit-locker is OFF in Windows systems.

|    |                              |                     |                 |    |                 | Manas                                | ged Devices          |                        |                                    |
|----|------------------------------|---------------------|-----------------|----|-----------------|--------------------------------------|----------------------|------------------------|------------------------------------|
| s  | SecPod ^<br>5 Accounts       |                     | 86              |    | 9<br>Windows    |                                      | 8<br>5. Linux        | 0<br>MacOS             | 69<br>Others                       |
|    | Domain Controllers           | Asset Exposure      | - Iotal Devices |    | C               | Vulnerability Management             | g cintx              | -                      | otiers                             |
|    | Presales- Test Account       | Asset Exposure      |                 |    |                 | Vunerability Management              |                      | Patch Management<br>PM |                                    |
|    | SiteX.SecPod                 | 7.66                | 64              | 91 |                 |                                      | 1712<br>Critical     |                        | On hosts                           |
|    | SiteY.SecPod<br>SiteZ.SecPod |                     | Applica         |    |                 | 17114                                | 7812<br>High         | 831                    | 9                                  |
| ST | SecPod Technolo 🔨            | ∧ Windows           | Linux           |    | Others<br>38    | Vulnerabilities                      | 7202<br>Medium       | Missing patches        | To fix<br>12608<br>Vulnerabilities |
| 51 | 1 Account                    | 242                 | 6211            |    |                 |                                      | 388                  |                        |                                    |
|    | Network_Scanner_Demo         | _                   |                 |    | <i>с</i> а.     |                                      | Low                  |                        |                                    |
| SU | SecPod US ^                  | Posture Anoma<br>PA | ure Anomaly     |    | ď               | Compliance Management<br>CM<br>Compl | liance rules         | Endpoint Management EM | Inactive devices                   |
|    |                              | 952 2               |                 | 8  | 503<br>Complian |                                      | 11                   | 6                      |                                    |
|    |                              |                     | nomalies        |    | omalies         | Hosts non-compliant                  | Assets non-compliant | SanerNow enabled       | Newly added                        |

2. Select the Endpoint Management module

|                   | 80                                          |            | 7                 |                                                                                                  | Your sub                         | oscribed SanerN | low tools                         | 0             |                            | 67                              |
|-------------------|---------------------------------------------|------------|-------------------|--------------------------------------------------------------------------------------------------|----------------------------------|-----------------|-----------------------------------|---------------|----------------------------|---------------------------------|
| Asset Exposure    | Total Devices                               |            | Windov 📲          | vs                                                                                               | 07                               |                 |                                   | d MacOS       |                            | Others                          |
|                   | 36<br>Applic                                |            |                   | 5 c<br>2 a                                                                                       | AE                               | VM              | PM                                | Windows Linux | Currently Monitored Applic | ations                          |
| Windows<br>181    | Linux<br>3489                               | MacOS<br>O | Others<br>23      | 29                                                                                               | PA                               | CM              | EM                                | O Others      | 2.000<br>Application Count | 4.000                           |
| Posture Anomaly   |                                             |            |                   |                                                                                                  |                                  |                 |                                   |               |                            |                                 |
|                   | 952 28<br>Total Anomalies (High Confidence) |            | 741 #             | 199 Anomalies found in Windows.<br>741 Anomalies found in Linux.<br>0 Anomalies found in Mac OS. |                                  |                 | Anomalies Confidence Distribution |               |                            |                                 |
| Vulnerability Man | agement                                     | 13         | 58                | 254                                                                                              |                                  |                 |                                   |               |                            | _                               |
| 13                | 591                                         | cm<br>64   | oical<br>05<br>gh |                                                                                                  | devices have v<br>devices have v |                 | at have known attacks.            |               | Vulnerability Statistic    | S<br>Critical<br>High<br>Medium |

3. Click on **Checks** on the right top corner

|                         |                  |                                              |                        |                                         |           | Checks                                       | Actions Action S           | tatus              |
|-------------------------|------------------|----------------------------------------------|------------------------|-----------------------------------------|-----------|----------------------------------------------|----------------------------|--------------------|
| ⊊Total Devices<br>13    |                  | © SanerNow enabled                           | □ Active Devices       | Windows<br>7                            |           | ∆ Linux<br>6                                 | t MacOS                    |                    |
| Newly Added Devices     |                  |                                              | Q CSV 7 Days           | <ul> <li>Not Scanned Devices</li> </ul> |           |                                              | ٩                          | CSV 1 Day          |
| Host Name               | II Group         | 11 Date                                      |                        | Host Name                               |           | Jà Group Jt                                  | Date                       |                    |
| sp-nagraj-laptop        | Windows-Test     | 2023-04-26 03:18:57 PM IST                   | т                      | ms1-home-device                         |           | Windows-Test                                 | 2023-04-26 04:57:19 PM IST |                    |
|                         |                  |                                              |                        | qa-debian-11-x64                        |           | grp-1.0                                      | 2023-04-19 12:34:28 PM IST |                    |
|                         |                  |                                              |                        | sp-mscentos1-x86-64                     |           | centos                                       | 2023-03-17 09:51:05 PM IST |                    |
|                         |                  |                                              |                        | sp-nagraj-laptop                        |           | Windows-Test                                 | 2023-04-29 03:24:26 PM IST |                    |
|                         |                  |                                              |                        | sp-nagraj-laptop.localdomain            |           | ubuntu                                       | 2023-04-19 08:12:50 PM IST |                    |
| Devices Based on Groups |                  |                                              | III cs                 | Devices Based on OS                     |           |                                              |                            | D                  |
| s                       | 23.1%            | ubuntu     grp-1.0     centos     Windows-Ti | est                    | 4 Device C                              | Count     |                                              |                            |                    |
| All Devices             |                  |                                              |                        | 0                                       | Ununt Cen | ۵۰۰۰ میلاده.<br>Search for host name, group, |                            | <b>T</b> Filter 15 |
| Host Name               | Operating System | Processor                                    | Installed Memory (RAM) | System Type                             | Group     | Primary Mac Address                          | Primary IP Address         | Status             |
| These Platfing          | operating system | Floceson                                     | macaded memory (roAM)  | -Ascent type                            | Group     | r mary mac Address                           | Fillinary IF Address       | Status             |

4. From the drop-down menu, select **Windows** and **Device Management** 

|             | nernow Managing s                      | iteX.SecPod 🗸                    |                    | •                                 |                              | <b>Q</b> Mon May 1 9:12:0          | 4 PM 💮 🛔 Priyanka Hiremath 🗸<br>Actions Action Status 者 |  |
|-------------|----------------------------------------|----------------------------------|--------------------|-----------------------------------|------------------------------|------------------------------------|---------------------------------------------------------|--|
| ■<br>●<br>₽ | Network Segments                       | Network Segments                 |                    | Software Sensitive Data Detection |                              | System Health                      |                                                         |  |
| <b>A</b>    |                                        |                                  |                    |                                   |                              | Window                             |                                                         |  |
| ₽<br>G•     | Applications with<br>Unknown Publisher | Potentially Unwanted<br>Programs | Software Licenses  | Startup Applications              | ARP Cache                    | DHC Commo                          |                                                         |  |
|             | DNS Cache                              | Firewall Policies                | Network Interfaces | Open Ports                        | Wireless Security            | Wireless Signal Quality            | y Important Missing<br>Patches                          |  |
|             | Installed Patches                      | Updates Marked Hidden            | WSUS-SCCM Status   | Active Directory Details          | BIOS                         | Disk                               | Disk Space less than<br>100MB                           |  |
|             | Operating Systems<br>Information       | RAM or CPU Threshold             | RAM or CPU Usage   | Run Command History               | Scheduled Programs           | System Up-time More<br>than 7 days | Volumes                                                 |  |
|             | Windows System Metric                  | Current Processes                | Bit-locker Status  | Keyboard and Pointing<br>Devices  | Storage Devices<br>Connected | USB Mass Storage<br>Devices        | Account Lockout Policy                                  |  |

| anernow Managing                       | SiteX.SecPod ~                      |                          |                                  | Q                         | Tue May 16 11:03:30 AM             | 💮 💄 Priyanka Hiremath                                                                                          |
|----------------------------------------|-------------------------------------|--------------------------|----------------------------------|---------------------------|------------------------------------|----------------------------------------------------------------------------------------------------|
|                                        | 1                                   |                          |                                  | l.                        | Checks Actions                     | Action Status 🛛 🖷                                                                                              |
|                                        |                                     |                          |                                  |                           | Windows ~                          | Device Management                                                                                              |
| Applications with Unknown<br>Publisher | Potentially Unwanted<br>Programs    | Software Licenses        | Startup Applications             | ARP Cache                 | DHCP                               | Application Management<br>Network Management<br>Patch Management<br>Computer Information<br>Process Management |
| DNS Cache                              | Firewall Policies                   | Network Interfaces       | Open Ports                       | Wireless Security         | Wireless Signal Quality            | Device Management<br>System Security<br>Service Management<br>User Management                                  |
| Installed Patches                      | Updates Marked Hidden               | WSUS-SCCM Status         | Active Directory Details         | BIOS                      | Disk                               | Disk Space less than 100                                                                                       |
| Operating Systems<br>Information       | RAM or CPU Threshold                | RAM or CPU Usage         | Run Command History              | Scheduled Programs        | System Up-time More than 7<br>days | Volumes                                                                                                    |
| Windows System Metric                  | Current Processes                   | Bit-locker Status        | Keyboard and Pointing<br>Devices | Storage Devices Connected | USB Mass Storage Devices           | Account Lockout Policy                                                                                         |
| Antivirus Information                  | Data Execution Prevention<br>Status | Faulty Anti-Virus Status | Password Policy                  | Security Events           | Shared Resources                   | System Events                                                                                                  |
|                                        |                                     |                          |                                  |                           |                                    |                                                                                                    |

5. Followed by scrolling down, the checks are highlighted in green. Select **Bit-locker Status**.

6. To schedule the query execution for the agent, click on **Trigger**. You need to fill up query trigger settings:

• Set the Query run count time in seconds.

| Query Trigger Settings   |                                                          | >            |
|--------------------------|----------------------------------------------------------|--------------|
| Query run count          | 2 time(s)                                                | 2            |
| Run query every          | 1 minute(s)                                              |              |
| Schedule options         |                                                          |              |
| How often                | 🔿 Immediate 🔿 Daily 🛞 Weekly 🔿 Monthly 🔿 Date            |              |
|                          | Run Every Selected Weeks • weeks on Selected Days • days |              |
| Query Trigger Time Frame | HH V MM V AM V - HH V MM V AM V                          |              |
|                          | MM  00 01 02 03 04                                       | Update Close |
|                          | 04                                                       |              |
|                          | 06 Service Name                                          |              |

• Set the time in minutes to run the query often.

- In Schedule options pane, set the **Query Trigger Time Frame**.
- Click on Update.
- 8. Click on the '**Scope**' to choose the scope of the query.

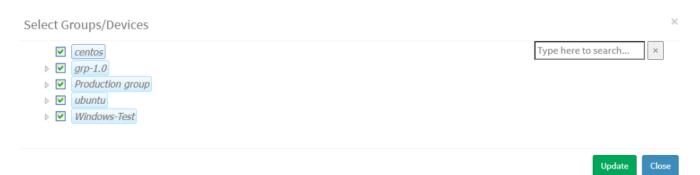

9. To send the query to agent, click on '**Submit**'.

10. In the **Result Pane**, you can see the Bit-locker status with Device\_ID, Device\_Letter, Status, Host, and Device Names. You can also download the CSV format of the result pane.

11. You can take possible actions according to the results. Possible actions are specified at the bottom pane. Click on the desired action, you will be redirected to **Create Response page**. In **Created Actions**, you will find all the responses created for the following check.

| n and Device T<br>Introl | J <b>F</b><br>uneUp S | Software Deployment | Q       | ġ.       |         |         |        |      |
|--------------------------|-----------------------|---------------------|---------|----------|---------|---------|--------|------|
|                          |                       |                     | Process | Registry | Service | Network | System | File |
| Programs S               | ecurity               |                     |         |          |         |         |        |      |
|                          |                       |                     |         |          |         |         |        |      |
|                          |                       |                     |         |          |         |         |        |      |
|                          |                       |                     |         |          |         |         |        |      |
|                          | Programs S            |                     |         |          |         |         |        |      |

Now you know how to check if Bit-locker protection is OFF in Windows systems.